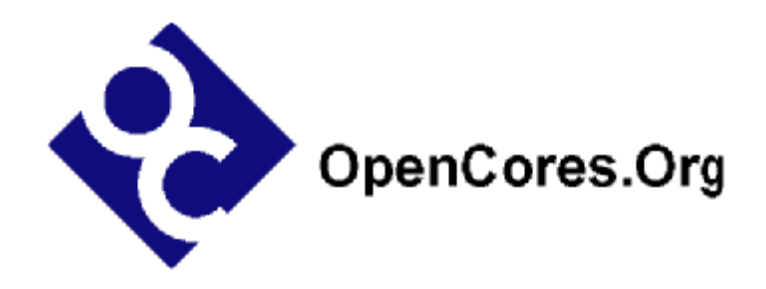

# **10\_100\_1000 Mbps Tri-mode Ethernet MAC Verification Plan**

*Author: Jon Gao [gaojon@yahoo.com](mailto:gaojon@yahoo.com)*

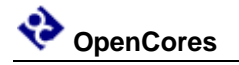

**Rev. 0.1 January 19, 2006** 

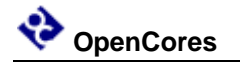

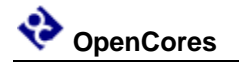

*This page has been intentionally left blank.* 

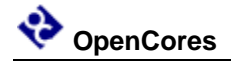

#### **Revision History**

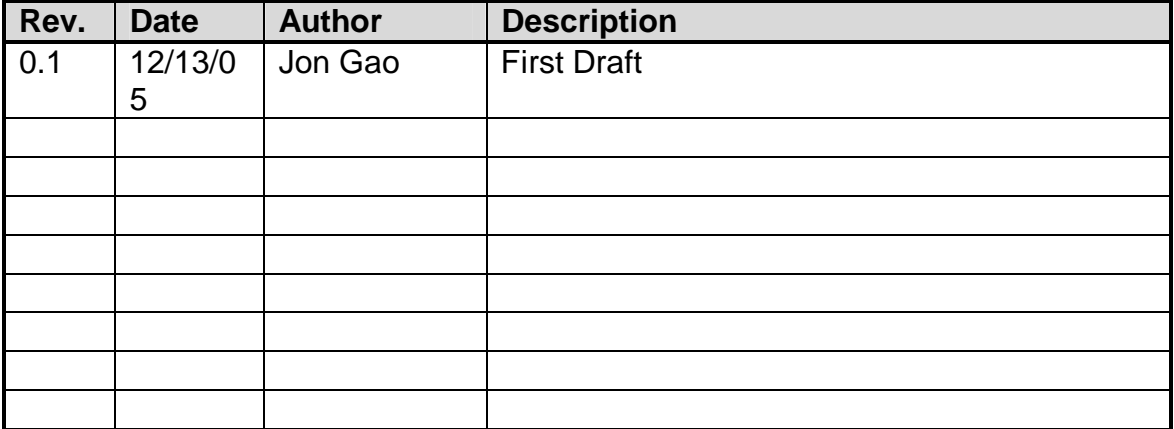

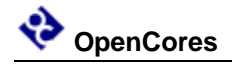

### **Contents**

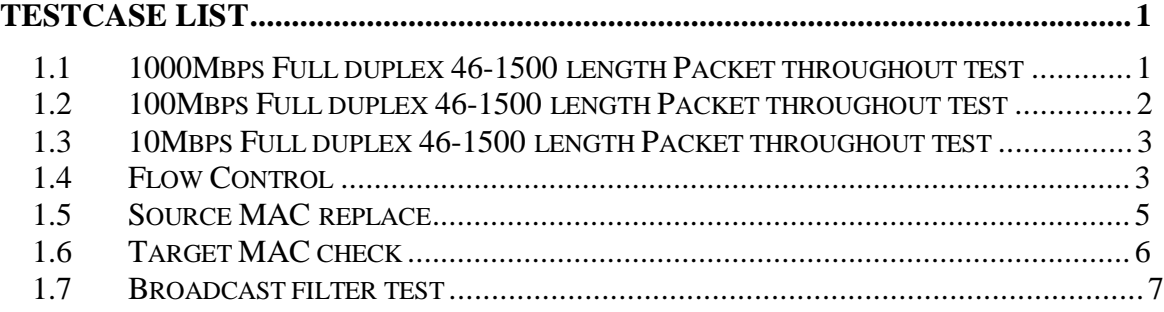

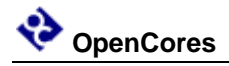

## **1 TestCase List**

#### **1.1 1000Mbps Full duplex 46-1500 length Packet throughout test**

in the directory "rtl\_sim\ncsim\_sim\script" run script "run.tcl" #vish run.tcl

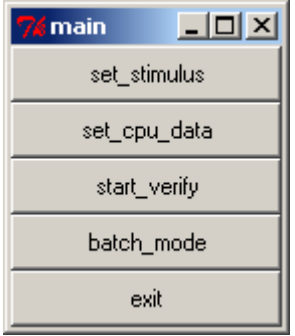

select "set\_stimulus" to generate 46-1500 sequence packet .

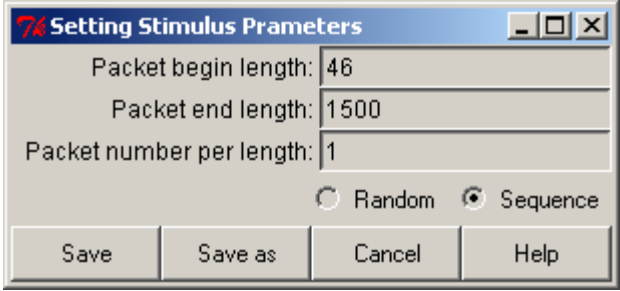

select "start\_verify" at main frame. The script will call the ncsim simulation tools to verify the design. The packet sent to PHY will loop back to receiving port .When a "good" packet received , the following message will be printed:

the NO. 0001 IP Length is:0046 CRC-32check OK! the NO. 0002 IP Length is:0047 CRC-32check OK! the NO. 0003 IP Length is:0048 CRC-32check OK! the NO. 0004 IP Length is:0049 CRC-32check OK! the NO. ffff IP Length is:0050 CRC-32check OK!

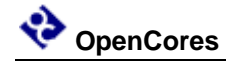

#### **1.2 100Mbps Full duplex 46-1500 length Packet throughout test**

Press "set\_cpu\_data" button on main frame to set core to 100Mbps mode.

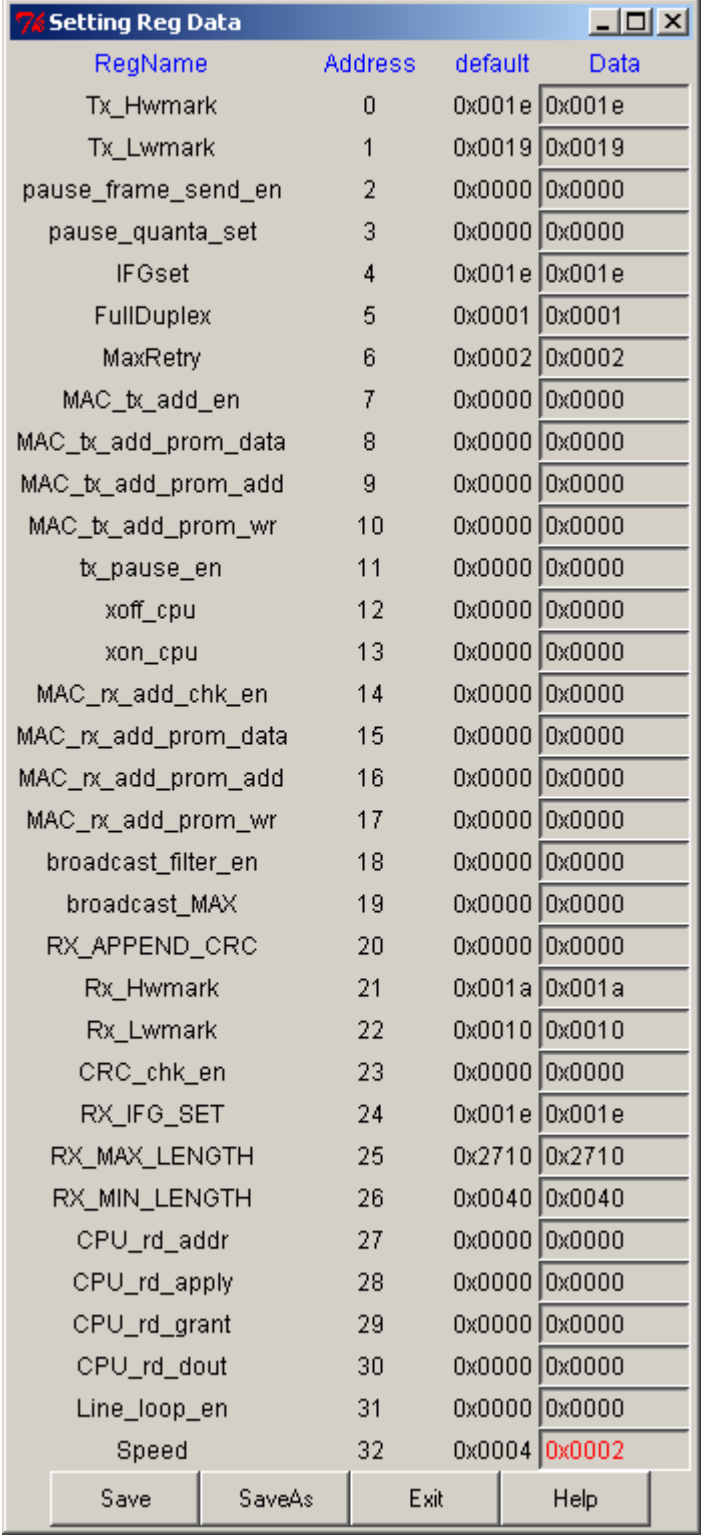

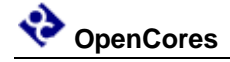

use the same way just like 1.1 to complete the simulation

#### **1.3 10Mbps Full duplex 46-1500 length Packet throughout test**  refer to 1.2

#### **1.4 Flow Control**

Setting Reg as folloing:

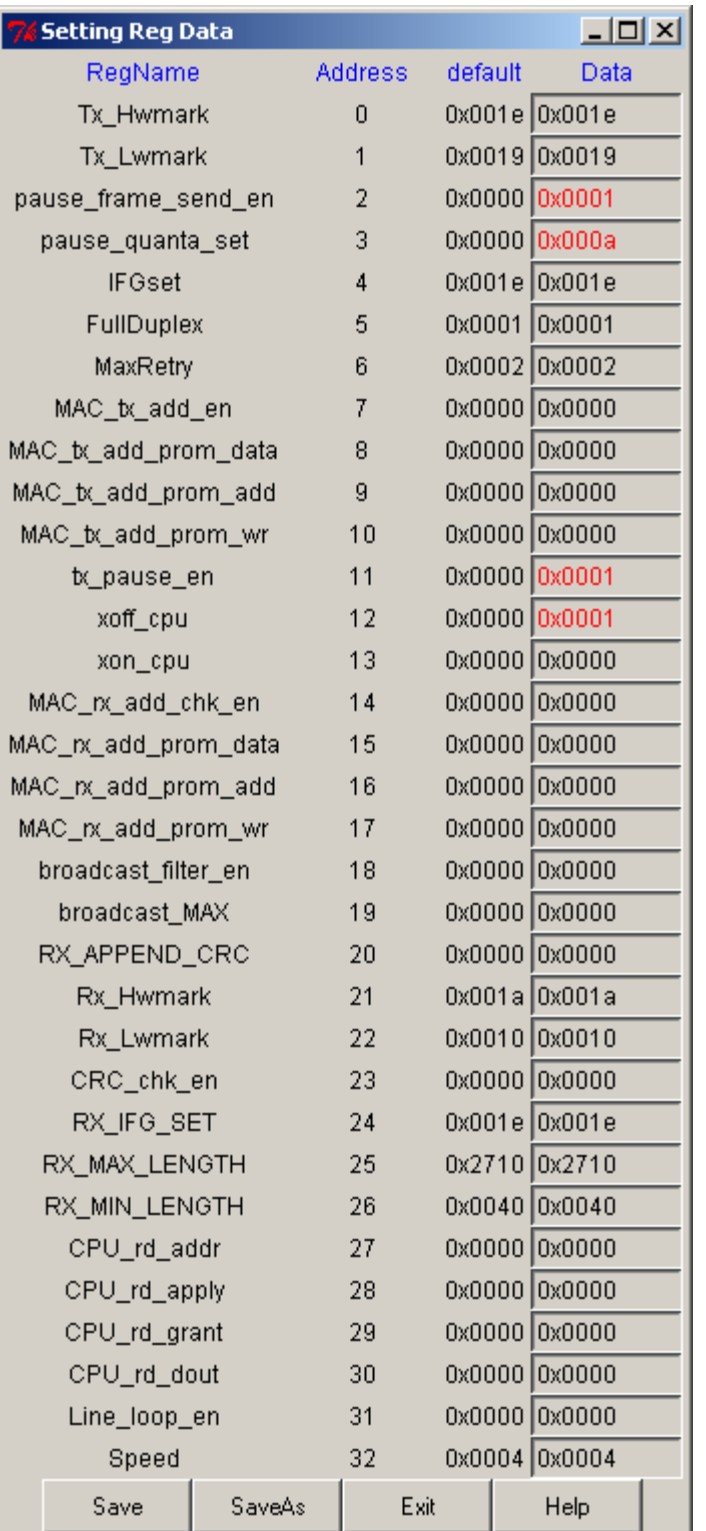

#### starting the verify, the simualtion will output

Pause frame received :

Received Pause Quanta is :0x000a

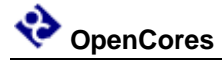

At the same time, the transmit state machine will enter pause mode and delay packet send for 10 slot time.

#### **1.5 Source MAC replace**

edit CPU.dec as following:

12070001

12080030

120a0001

180a0000

18080031

18090001

180a0001

180a0000

18080032

18090002

180a0001

180a0000

18080033

18090003

180a0001

- 180a0000
- 18080034

18090004

- 180a0001
- 180a0000
- 18080035
- 18090005

180a0001

180a0000

received packet is:

0x000: 10 11 12 13 14 15 30 31 - 32 33 34 35 08 00 45 00 0x010: 00 2e 00 01 02 03 04 05 - 06 07 08 09 0a 0b 0c 0d 0x020: 0e 0f 10 11 12 13 14 15 - 16 17 18 19 1a 1b 1c 1d

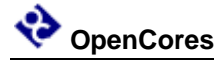

0x030: 1e 1f 20 21 22 23 00 01 - 92 db e9 b7

The received packet source MAC address was replaced with "30 31 32 33 34 35"

#### **1.6 Target MAC check**

edit CPU.dec as following:

190e0001

190f0010

19100000

19110001

19110000

190f0011

19100001

19110001

19110000

190f0012

19100002

19110001

19110000

190f0013

19100003

19110001

19110000

190f0014

- 19100004
- 19110001
- 19110000
- 190f0015
- 19100005
- 19110001

19110000

all packets passed target MAC check and received ok.

When received packet can not pass the target MAC check , the packet will be dropped.

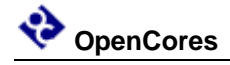

#### **1.7 Broadcast filter test**

Setting Stimulus as following windows:

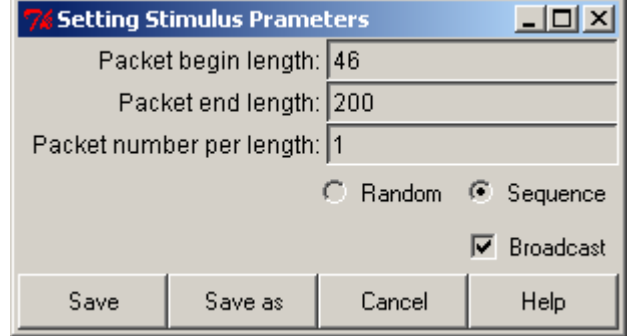

Setting Reg config as following windows:

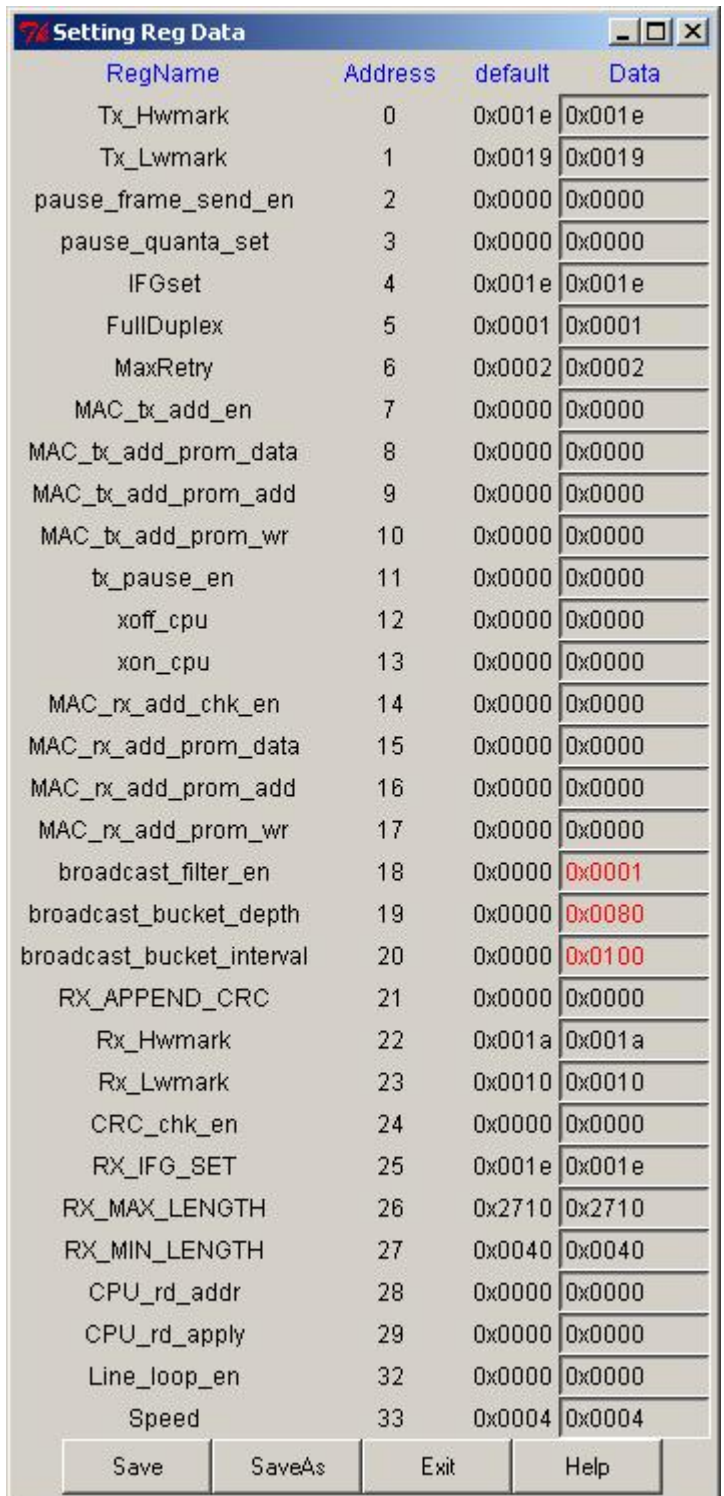

The report of simulator look likes:

the NO. 0001 IP Length is:0046 CRC-32check OK! the NO. 0006 IP Length is:0051 CRC-32check OK! the NO. 0008 IP Length is:0053 CRC-32check OK!

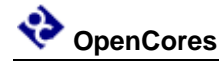

the NO. 000d IP Length is:0058 CRC-32check OK! the NO. 000f IP Length is:0060 CRC-32check OK! the NO. 0011 IP Length is:0062 CRC-32check OK! the NO. 0025 IP Length is:0082 CRC-32check OK!

the NO. 0027 IP Length is:0084 CRC-32check OK!

the NO. 002e IP Length is:0091 CRC-32check OK!

the NO. 0035 IP Length is:0098 CRC-32check OK!

the NO. 0038 IP Length is:0101 CRC-32check OK!

the NO. 003d IP Length is:0106 CRC-32check OK!

Some broadcast packets were dropped,because the broadcast flow exceed bandwidth limitation.